# **FREQUENTLY ASKED QUESTIONS (FAQs) ON E‐FILING OF FORM C‐S**

# **Contents**

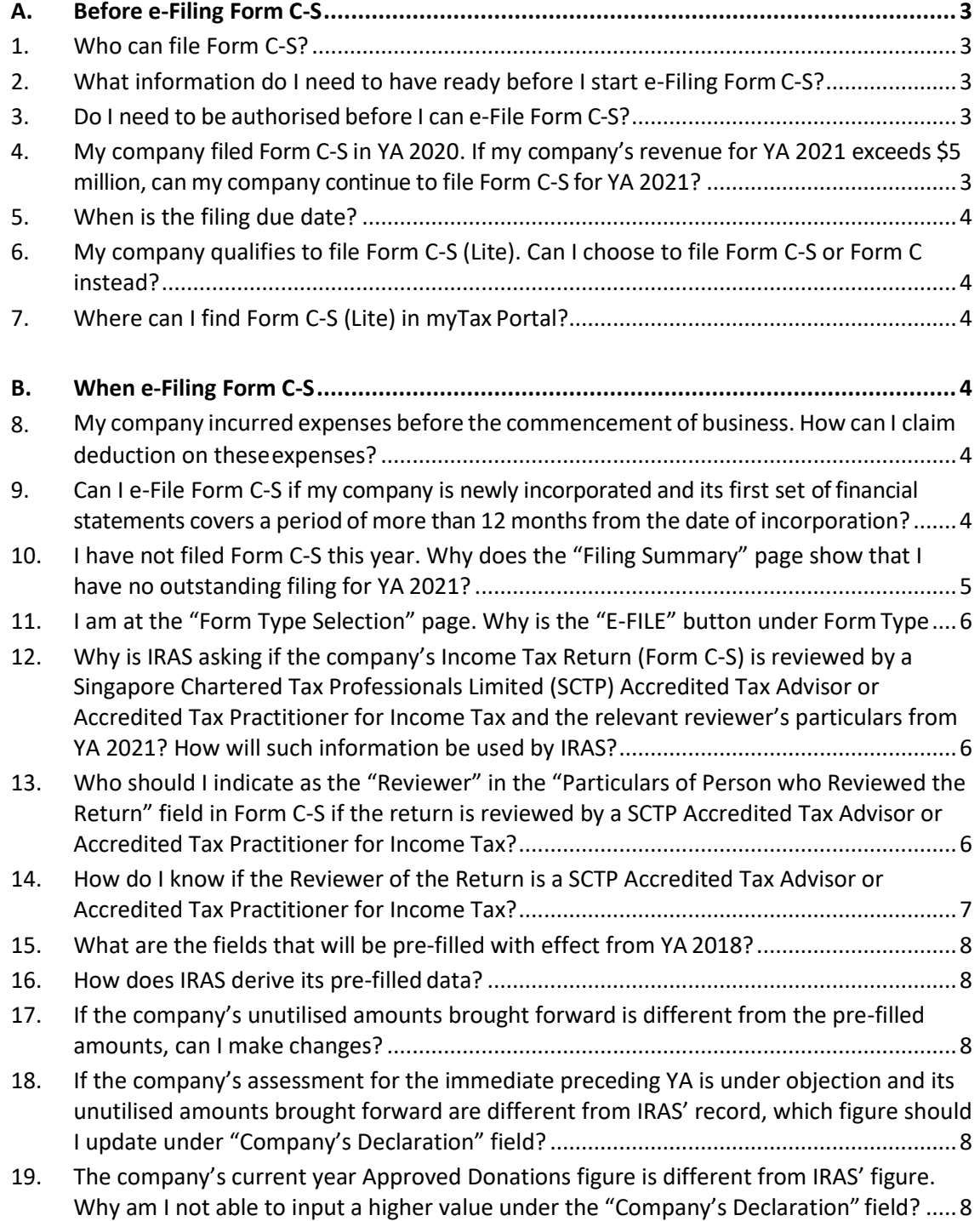

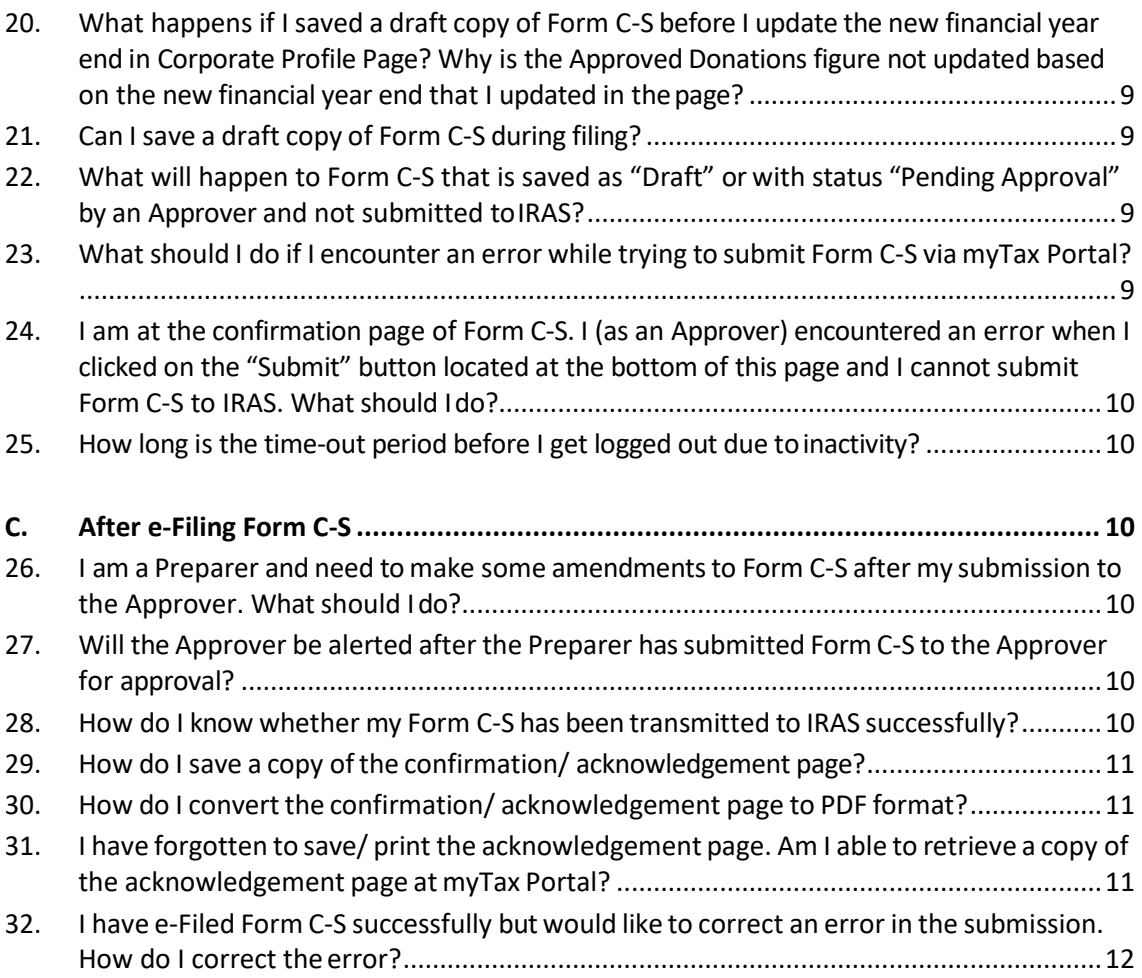

# <span id="page-2-0"></span>**A. Before e-Filing Form C-S**

## <span id="page-2-1"></span>**1. Who can file Form C-S?**

All companies carrying on a trade or business in Singapore must report their income to IRAS annually by filing their Corporate Income Tax Return (Form C-S/ C). Form C-S is a simplified income tax return for qualifying companies with simple tax matters.

The qualifying conditions for filing Form C-S are:

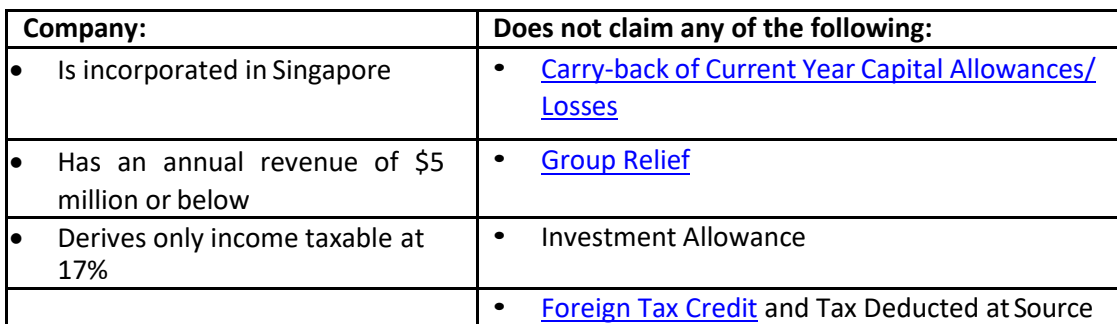

From YA 2020, companies that meet the above conditions and have an annual revenue of \$200,000 or below have the option to file Form C-S (Lite), a simplified version of Form C-S.

All companies that **do not** meet the above qualifying conditions are required to file Form C.

## <span id="page-2-2"></span>**2. What information do I need to have ready before I start e-Filing Form C-S?**

You may refer to the write-up under the heading - "Before e-Filing of Form C-S" at [Tips](https://www.iras.gov.sg/irashome/Businesses/Companies/Filing-Taxes--Form-C-S-Form-C-/Guidance-on-Completing-Form-C-S-C/Tips-on-e-Filing-Form-C-S/) on e-Filing [Form C-S](https://www.iras.gov.sg/irashome/Businesses/Companies/Filing-Taxes--Form-C-S-Form-C-/Guidance-on-Completing-Form-C-S-C/Tips-on-e-Filing-Form-C-S/) to find out the information that company must get ready before e-Filing its FormC-S.

### <span id="page-2-3"></span>**3. Do I need to be authorised before I can e‐File Form C‐S?**

Yes. The company's employee or a third party (e.g. company's appointed tax agent firm) has to be authorised in Corppass to be able to e‐File Form C‐S.

If the employee/ a third party is authorised as a Preparer for "Corporate Tax (Filing and Applications)" in Corppass, he can complete the Form C‐S for submission to the Approver. Only an employee/ a third party authorised as an Approver for "Corporate Tax (Filing and Applications)" in Corppass can complete, approve and submit the Form C‐S to IRAS.

# <span id="page-2-4"></span>**4. My company filed Form C‐S in YA 2020. If my company's revenue for YA 2021 exceeds \$5 million, can my company continue to file Form C‐S for YA 2021?**

Yes, you can continue to file Form C-S for YA 2021 if you meet all the other qualifying conditions for filing Form C-S. This is an administrative concession given so that companies need not switch from one Form to the other in the event of temporary fluctuations in their annual revenue. However, your company will need to file Form C for YA 2022 if its YA 2022 revenue also exceeds \$5 million.

## <span id="page-3-0"></span>**5. When is the filing due date?**

From YA 2021, the annual filing due date for Form C-S/ C is 30 Nov.

## <span id="page-3-1"></span>**6. My company qualifies to file Form C-S (Lite). Can I choose to file Form C-S or Form C instead?**

Yes. Companies that qualify to file Form C-S (Lite) can still choose to file Form C-S or Form C.

## <span id="page-3-2"></span>**7. Where can I find Form C-S (Lite) in myTax Portal?**

To e-File Form C-S (Lite), company staff or tax agents must first be authorised for "Corporate Tax (Filing and Applications)" in [Corppass.](http://www.corppass.gov.sg/) For assistance on Corppasssetup, please referto the relevant [step-by-step](https://www.iras.gov.sg/IRASHome/e-Services/Other-Taxes/CorpPass/) guides.

You will be presented with the option to select Form C-S (Lite) when you input the companies' revenue to be S\$200,000 or below under Form C-S at the "Form Type Selection" in myTax Portal. You can refer to our step-by-step guide (PDF, 824KB) for further guidance on how to file FormC-S (Lite).

# <span id="page-3-3"></span>**B. When e-Filing Form C-S**

# <span id="page-3-4"></span>**8. My company incurred expenses before the commencement of business. How can I claim deduction on theseexpenses?**

If your company incurred expenses prior to the commencement of business, only the revenue expenses incurred within one year prior to the deemed date of commencement of business can qualify for deduction. The qualifying deductions shall be entered into Box 7 under "Part B" of Form C‐S.

For more information on claiming deduction on expenses incurred before commencement of business, please refer to the section [Expenses Incurred before Commencement of](https://www.iras.gov.sg/irashome/Businesses/Companies/Working-out-Corporate-Income-Taxes/Business-Expenses/Tax-Treatment-of-Business-Expenses--A---H-/#title6)  [Businesses](https://www.iras.gov.sg/irashome/Businesses/Companies/Working-out-Corporate-Income-Taxes/Business-Expenses/Tax-Treatment-of-Business-Expenses--A---H-/#title6) on IRAS' website.

<span id="page-3-5"></span>**9. Can I e‐File Form C‐S if my company is newly incorporated and its first set of financial statements covers a period of more than 12 months from the date of incorporation?** Yes, you can e-File Form C-S. Under "Part A" of Form C-S, please state the financial period for the first set of financial statements, which stretches more than 12 months.

Please do the following:

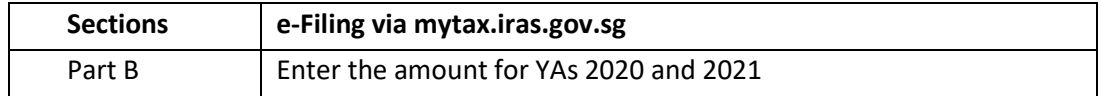

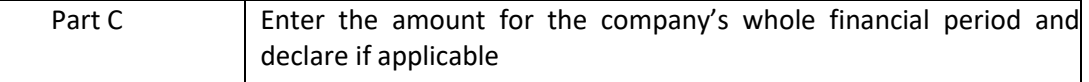

In completing "Part B" of Form C‐S, you will need to:

- a. Attribute the company's adjusted profit/ losses before other deductions to the two relevant YAs\* (For example, if the financial period is 1 Apr 2019 to 31 Dec 2020, please attribute the adjusted profit/ losses to YA 2020 and YA 2021); and
- b. Complete the fields required for the two YAs in Form C‐S. This is because the basis period for each YA should generally not exceed 12 months.

Please refer to the Basic Guide for New Companies at IRAS' website for more information on [attribution of profits/ losses for new companies.](https://www.iras.gov.sg/irashome/NewCompanies/)

*\*Time apportionment basis may be used if the company is unable to directly identify the adjusted profit/ losses before other deductions to the corresponding basis period for each YA.*

## <span id="page-4-0"></span>**10. I have not filed Form C-S this year. Why does the "Filing Summary" page show that I have no outstanding filing for YA 2021?**

#### For newly incorporated companies (i.e. companies incorporated in the year 2020)

A newly incorporated company is due to file its first tax return two years after the year of its incorporation i.e. YA 2022. Hence, there is no outstanding filing record for YA 2021 at the "Filing Summary" page.

However, if your company closed its first set of financial statements in the year of incorporation and commenced business or was in receipt of any income in the financial year ending in 2020, please proceed to e-File an Income Tax Return for YA 2021 via the "File Form C-S/ C" e-Service. The e-Filing service for a particular YA will usually be made available in May of that year. You may e-File the YA 2021 Form C-S/ C from May 2021 to 30 Nov 2021.

For more information, you may refer to th[e Basic Guide for New Companies.](https://www.iras.gov.sg/irashome/NewCompanies/)

### For non-newly incorporated companies

The company might have been granted a waiver to submit its Corporate Income Tax Return (Form C-S/ C). Please log in to myTax Portal and click on **Account > Update Corporate Profile/ Contact Details** in myTax Portal to check the Company Status.

If the status is "No business done", there will not be any outstanding filing record for YA 2021.

If your company has recommenced its business or has started to receive income from other sources in the financial year ended 2020, please email [ctmail@iras.gov.sg](mailto:ctmail@iras.gov.sg) to request for an Income Tax Return for YA 2021 with the following details:

a) Subject header: "Recommencement of business and request for Income Tax Return"; b) Name and Unique Entity Number (UEN) of the company;

c) Date of recommencement of business in dd/mmm/yyyy format;

d) Date of receipt of other source(s) of income e.g. interest, dividend, rent, etc in dd/mmm/yyyy format; and

e) New principal activity and the effective date of change in dd/mmm/yyyy format togetherwith a copy of BizFile extracted from ACRA showing the principal activity of the company.

If the income received is a one-off transaction and the company will continue to remain dormant, you may submit a letter to IRAS explaining as such and attach the company's accounts and tax computation for that relevant YA with the letter. There is no need to request for a Corporate Income Tax Return for YA 2021.

# <span id="page-5-0"></span>**11. I am at the "Form Type Selection" page. Why is the "E-FILE" button under Form Type – Form C-S disabled?**

Non-Singapore incorporated companies and Singapore branches of foreign companies are not eligible to e-File Form C-S. Please e-File a Form C instead.

## <span id="page-5-1"></span>**12. Why is IRAS asking if the company's Income Tax Return (Form C-S) is reviewed by a Singapore Chartered Tax Professionals Limited (SCTP) Accredited Tax Advisor or Accredited Tax Practitioner for Income Tax and the relevant reviewer's particulars from YA 2021? How will such information be used by IRAS?**

IRAS is asking for such information for statistical analysis purpose. The information provided will not affect IRAS' assessment of the company's tax returns or our Corporate Tax compliance programmes on companies. All returns, whether or not they are reviewed by SCTP accredited professionals, will be processed similarly by IRAS in accordance with our [Tax Assessment Process.](https://www.iras.gov.sg/irashome/Businesses/Companies/Getting-the-Notice-of-Assessment-After-Filing/Tax-Assessment-Process/)

## <span id="page-5-2"></span>**13. Who should I indicate as the "Reviewer" in the "Particulars of Person who Reviewed the Return" field in Form C-S if the return is reviewed by a SCTP Accredited Tax Advisor or Accredited Tax Practitioner for Income Tax?**

A reviewer can include a tax agent, or an in-house tax professional. Please refer to the table below for guidance in ascertaining the reviewer(s) to be disclosed in Form C-S.

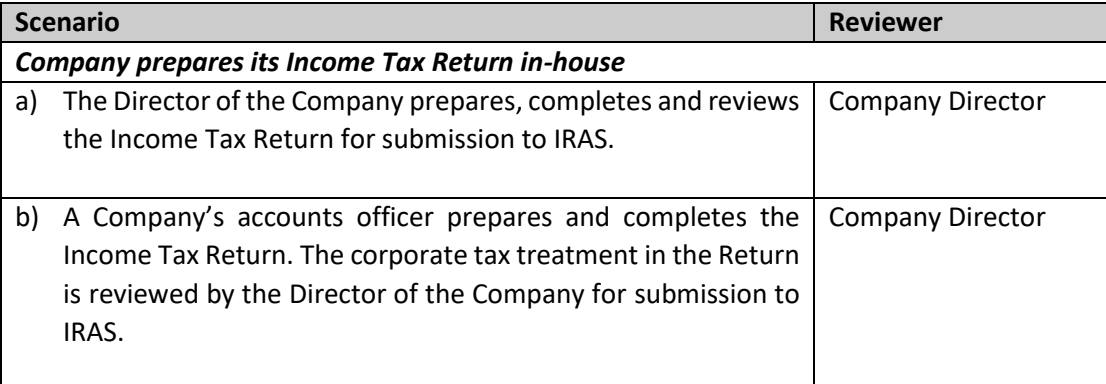

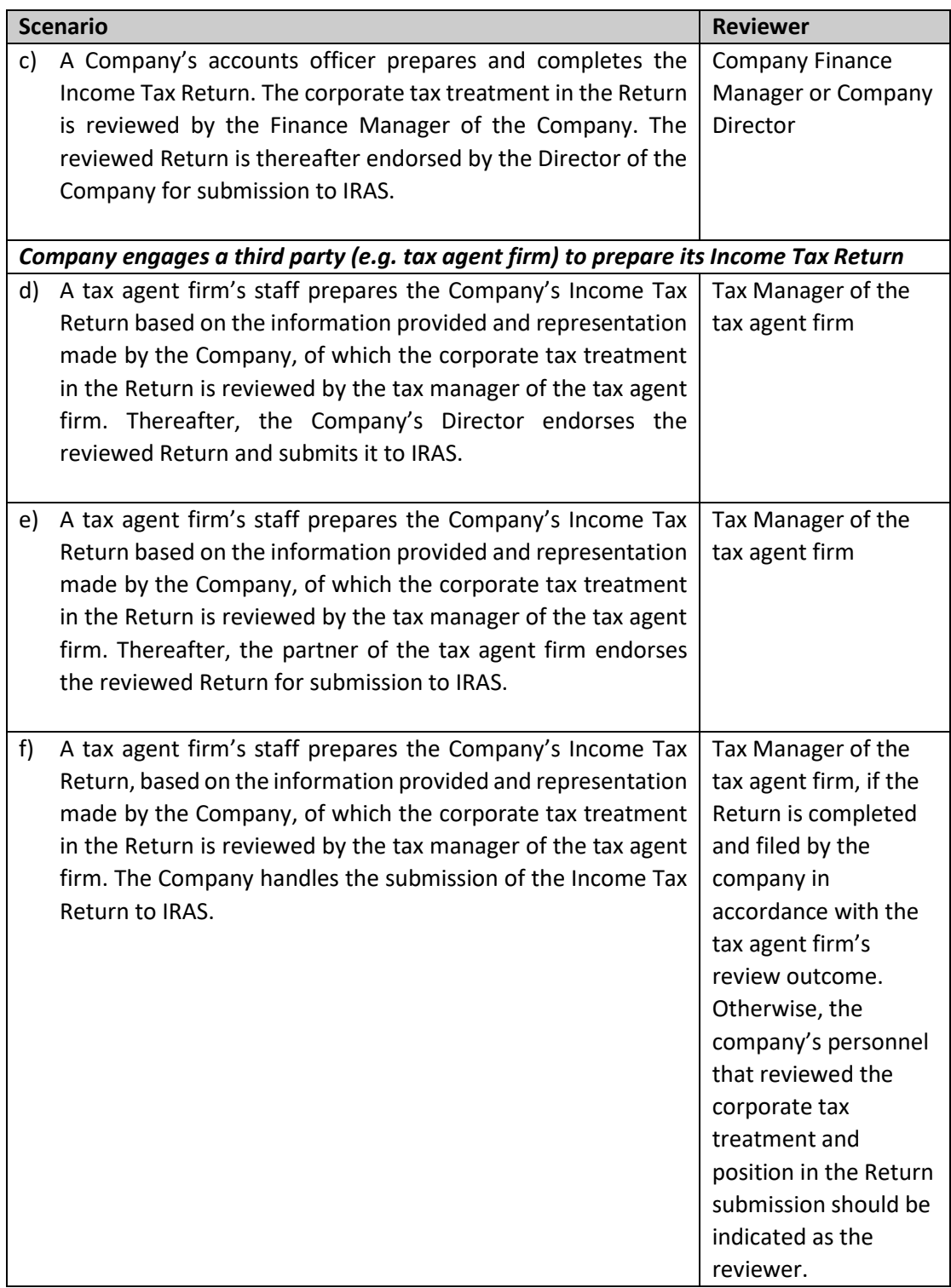

Where there are multiple SCTP accredited professionals who are reviewers, please provide the details (i.e. full name and SCTP membership number) of any one reviewer.

# <span id="page-6-0"></span>**14. How do I know if the Reviewer of the Return is a SCTP Accredited Tax Advisor or Accredited Tax Practitioner for Income Tax?**

If the reviewer is a SCTP Accredited Tax Advisor or Accredited Tax Practitioner for Income Tax, he/she should provide his/her full name and SCTP membership number for the purpose of completing this field.

Where the reviewer's information including his/her full name and/or SCTP membership number is not readily available, please complete the "Particulars of Person who Reviewed the Return" field with "No".

### <span id="page-7-0"></span>**15. What are the fields that will be pre-filled with effect from YA 2018?**

- i. Unutilised Capital Allowances brought forward
- ii. Unutilised Losses brought forward
- iii. Unutilised Donations brought forward
- iv. Current year Approved Donations

#### <span id="page-7-1"></span>**16. How does IRAS derive its pre-filled data?**

The brought forward unutilised amounts in the current YA are pre-filled based on the carried forward amounts in the last assessment raised by IRAS for the immediate preceding YA. This would apply even if the assessment for the immediate preceding YA is under objection or review.

On the other hand, if the assessment for the immediate preceding YA is not finalised (i.e. return is under review), the brought forward unutilised amounts in the current YA will be pre-filled with the carried forward amounts declared in the Form C-S/ C of the immediate preceding YA.

## <span id="page-7-2"></span>**17. If the company's unutilised amounts brought forward is different from the pre-filled amounts, can I make changes?**

Yes, the brought forward unutilised amounts are pre-filled for taxpayers' and tax agents' reference. If the company's amounts are different, you can update the company's amounts in the "Company's Declaration" field.

If the company adopted a non-Singapore Dollar functional currency for the financial period, please ensure that the "Functional Currency" field in the Corporate Profile Page is updated with the appropriate non-Singapore Dollar currency.

## <span id="page-7-3"></span>**18. If the company's assessment for the immediate preceding YA is under objection and its unutilised amounts brought forward are different from IRAS' record, which figure should I update under "Company's Declaration" field?**

You may update the unutilised brought forward amounts based on the company's records.

### <span id="page-7-4"></span>**19. The company's current year Approved Donations figure is different from IRAS' figure. Why am I not able to input a higher value under the "Company's Declaration" field?**

The deduction for donations is granted based on the company's financial period and information obtained from the Institution of a Public Characters (IPCs). You can view details of the current year approved donation amounts in the View Donations e-Service.

If the company has made an Approved Donation, but it is not reflected in the [View](https://www.iras.gov.sg/irashome/e-Services/Businesses/Companies/-Tax-Agents/)  [Donations](https://www.iras.gov.sg/irashome/e-Services/Businesses/Companies/-Tax-Agents/) e- Service a[t mytax.iras.gov.sg, i](https://mytax.iras.gov.sg/ESVWeb/default.aspx)t may be due to:

- a. Differences in receipting date The IPC may have recorded your donation in a later financial period and a deduction would be accorded in the corresponding YA.
- b. You did not provide your company's Unique Entity Number (UEN) to the IPC. Please update your donation record with the IPC and IRAS will amend your assessment when we receive the updated record.

If the Approved Donations made by the company are reflected in the View [Donations](https://www.iras.gov.sg/irashome/e-Services/Businesses/Companies/-Tax-Agents/) e-Service at [mytax.iras.gov.sg,](https://mytax.iras.gov.sg/ESVWeb/default.aspx) please ensure that the following is updated at the Corporate Profile Page **before** you start to e-file:

- (i) Financial year end This is because the current year approved donation amount is prefilled based on IRAS' record of your financial period.
- (ii) Functional Currency This applies if the company adopted a non-Singapore Dollar functional currency for the financial period. Once the non-Singapore dollar functional currency is updated in the Corporate Profile Page, you will be allowed to input a higher Singapore dollar equivalent amount of your current year donation in the "Company's Declaration" box.

## <span id="page-8-0"></span>**20. What happens if I saved a draft copy of Form C‐S before I update the new financial year end in Corporate Profile Page? Why is the Approved Donations figure not updated based on the new financial year end that I updated in thepage?**

The Approved Donations amount in the draft copy of Form C-S is pre-filled based on the old financial year end. To refresh the Approved Donations amount based on the new financial year end, you will need to delete the draft copy and work on a new copy.

## <span id="page-8-1"></span>**21. Can I save a draft copy of Form C‐S during filing?**

Yes, you can save a draft of your Form C-S at any point of filing before submission. To do so, click the "Save Draft" button located at the bottom of Form C‐S.

# <span id="page-8-2"></span>**22. What will happen to Form C‐S that is saved as "Draft" or with status "Pending Approval" by an Approver and not submitted toIRAS?**

The draft version of Form C-S will be saved in myTax Portal for 21 days or until the filing due date of 30 Nov, whichever is later. Please ensure that Form C-S is submitted to IRAS by the filing due date of 30 Nov.

### <span id="page-8-3"></span>**23. Whatshould I do if I encounter an error while trying to submit Form C‐S via myTax Portal?**

Please check the status of your filing at myTax Portal by selecting **Corporate Tax > View Corporate Tax Filing Status**. If the status of the Corporate Income Tax Return is "Issued", please clear cache (temporary internet files) and close active applications before you retry. For instructions on clearing "cache", please refer to Question 6 of the [IRAS' Technical FAQ](https://www.iras.gov.sg/irashome/uploadedFiles/IRASHome/e-Services/PC%20Requirements%20and%20Technical%20Issues-R.pdf) (1.85MB).

If you still encounter an error, please send us an email vi[a myTax Portal](https://mytax.iras.gov.sg/ESVWeb/default.aspx) with the following details:

- a) Date and time of theerror
- b) The company's tax referencenumber
- c) The filer's tax referencenumber
- d) Description of the error and the point at which the error occurred (e.g. after clicking "Submit" at Confirmation Statement)
- e) The error message(s) you encountered or the screenshot of the error
- f) The operating system you are using (e.g. Windows XP, Vista)
- g) The browsertype and version number(e.g. Firefox 2.0, IE 7).

<span id="page-9-0"></span>**24. I am at the confirmation page of Form C‐S. I (as an Approver) encountered an error when I clicked on the "Submit" button located at the bottom of this page and I cannot submit Form C‐S to IRAS. What should Ido?**

Before clicking on the "Submit" button, please ensure that you have completed the Declaration section by:

- Checking the box before the sentence "The company declares that this return give a full and true account of the whole of the company's income for the precedingyear";
- Entering your designation; and
- Entering a contact person's name, designation and contact number.

Upon completion of the Declaration section, you can proceed to submit Form C‐S to IRAS.

### <span id="page-9-1"></span>**25. How long is the time-out period before I get logged out due toinactivity?**

If you remain inactive on your local machine for more than 15 minutes, the system will prompt you to respond within 2 minutes. If there is still no activity within 2 minutes, you will be logged out of myTax Portal automatically.

# <span id="page-9-2"></span>**C. After e-Filing Form C-S**

# <span id="page-9-3"></span>**26. I am a Preparer and need to make some amendmentsto Form C‐S after my submission to the Approver. What should Ido?**

You can approach the Approver to retrieve the tax return which will be "Pending approval" and to save it as a draft. You will then have the edit rights to amend the tax return. Alternatively, the Approver can amend the Form C‐S directly.

# <span id="page-9-4"></span>**27. Will the Approver be alerted after the Preparer has submitted Form C‐S to the Approver for approval?**

No, there will be no alerts sent and the Preparer will need to inform the Approver.

### <span id="page-9-5"></span>**28. How do I know whether my Form C‐S has been transmitted to IRAS successfully?**

The Approver will be able to see an acknowledgement page upon successful filing of Form C‐S. Please save/ print a copy of this acknowledgement page for your records.

If you do not see the acknowledgement page, please check the status of filing by clicking on **Corporate Tax > View Corporate Tax Filing Status** in myTax Portal.

The filing status will be available for viewing at **Corporate Tax > View Corporate Tax Filing Status** in myTax Portal on the third working day after the Form C-S submission.

## <span id="page-10-0"></span>**29. How do I save a copy ofthe confirmation/ acknowledgement page?**

#### For PC running Windows with Internet Explorer browser

- 1) Select "File ‐> Save As" on the top of the browser window menu.
- 2) Select the location to save the HTMLdocument.
- 3) Type in the desired file name in "File name:" and click on "Save" button.

#### For PC running Windows with Firefox browser

- 1) Select "File ‐> Save Page As" on the top of the browser window menu.
- 2) Select the location to save the HTMLdocument.
- 3) Type in the desired file name in "File name:".
- 4) Choose "Web Page, complete" in "Save as type:" dropdown list.
- 5) Click on "Save" button.

#### For Apple computer with Safari browser

- 1) Select "File ‐> Save As…" on the top of the browser window menu.
- 2) Type in the desired filename in "Save As:" or "Export As:".
- 3) Select the location to save the HTMLdocument.
- 4) Select "Web Archive" under the "Format:"box.
- 5) Click on "Save"button.

#### For Apple computer with Mozilla Firefox browser

- 1) Select "File ‐> Save Page As…" on the top of the browser window menu.
- 2) Type in the desired filename in "SaveAs:".
- 3) Select the location to save the HTMLdocument.
- 4) Select "Web Page, complete" under the "Save As:" box.
- 5) Click on "Save" button.

#### <span id="page-10-1"></span>**30. How do I convert the confirmation/ acknowledgement page to PDF format?**

A software is required to convert the confirmation/ acknowledgement page to PDF format. You may download the free software at [http://www.primopdf.com/index.aspx.](http://www.primopdf.com/index.aspx)

## <span id="page-10-2"></span>**31. I have forgotten to save/ print the acknowledgement page. Am I able to retrieve a copy of the acknowledgement page at myTax Portal?**

Yes, you can do so at myTax Portal by selecting **Corporate Tax > View Corporate Tax Notices**. You may retrieve a copy of the acknowledgement page at myTax Portal after the third working day from submission.

# <span id="page-11-0"></span>**32. I have e‐Filed Form C‐S successfully but would like to correct an error in the submission. How do I correct the error?**

You may inform us via **Corporate Tax > Revise/ Object to Assessment** in myTax Portal. When submitting your revision(s) to Form C-S, please attach the financial statements, tax computation and supporting schedules.

Please refer to the IRAS website for more information on how to make changes to a submitted [Form C-S/ C.](https://www.iras.gov.sg/irashome/Businesses/Companies/Filing-Taxes--Form-C-S-Form-C-/If-You-Want-to-Make-Changes-to-a-Submitted-Form-C-S/-C/)